## **Тюнер ВЫКЛЮЧЕН**

Запускаем

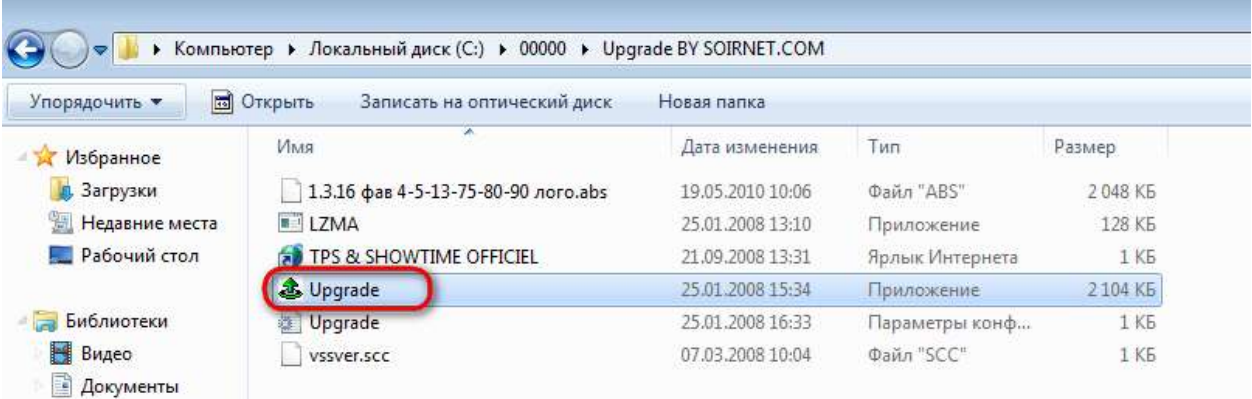

## В диспетчере устройств смотрим порт

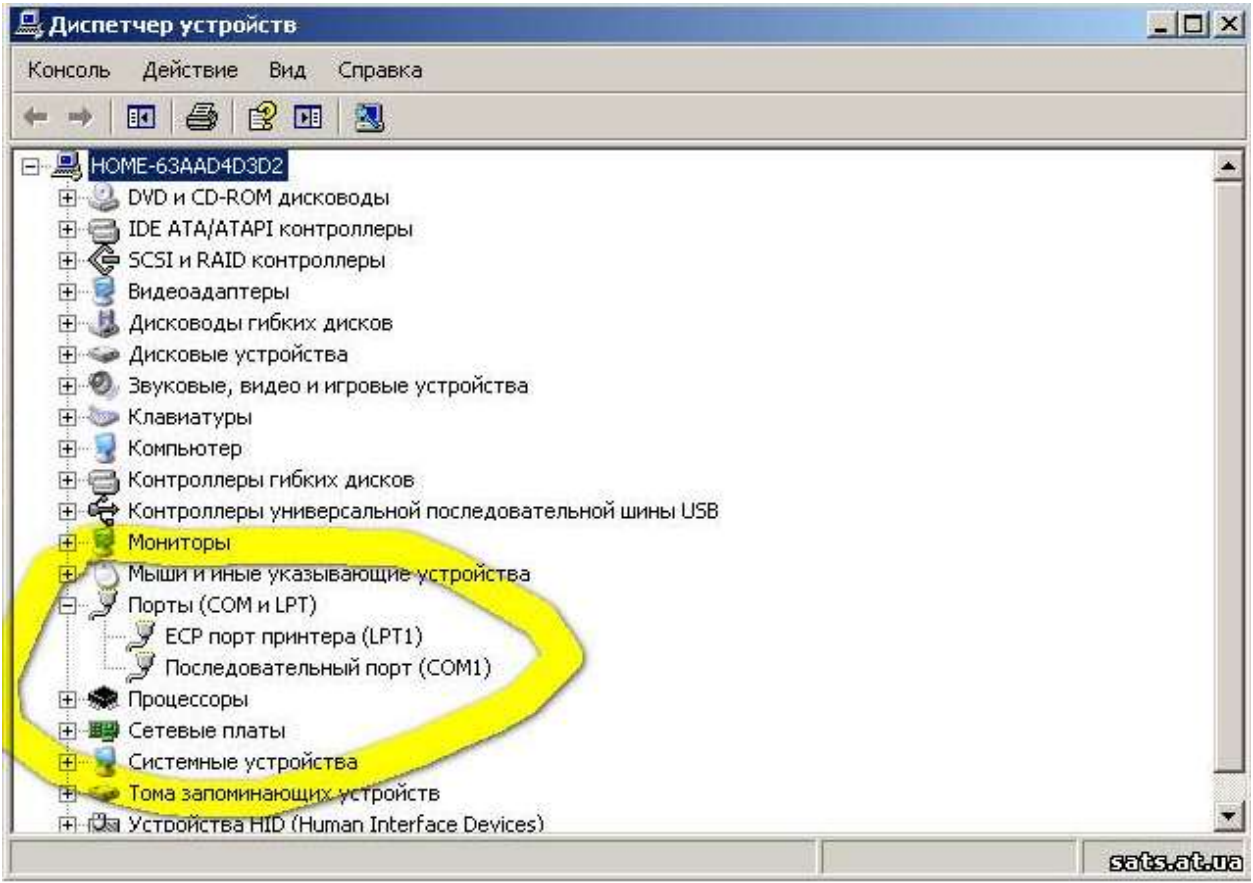

Выбираем порт

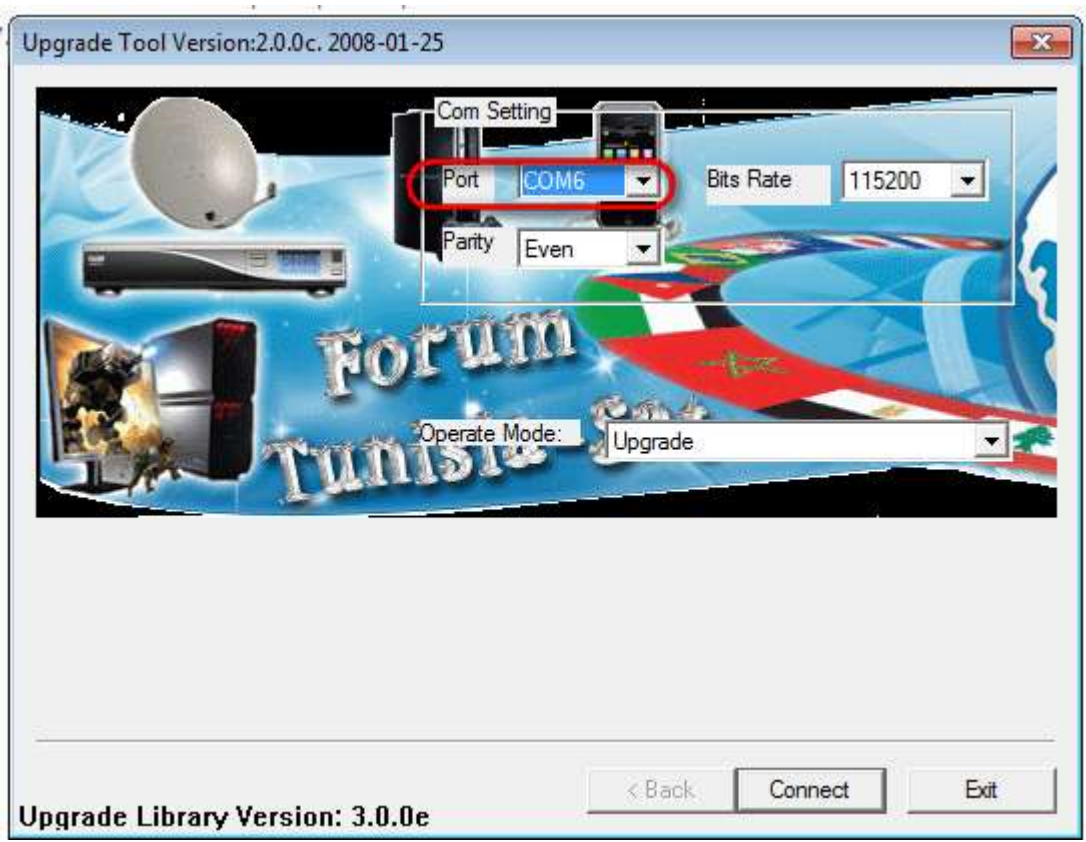

Жмем Connect и включаем тюнер

Жмём правой кнопкой по первому пункту (если его не видно (иногда скрывается заставкой программы) - просто клацнуть на заставке в том месте где он должен быть)

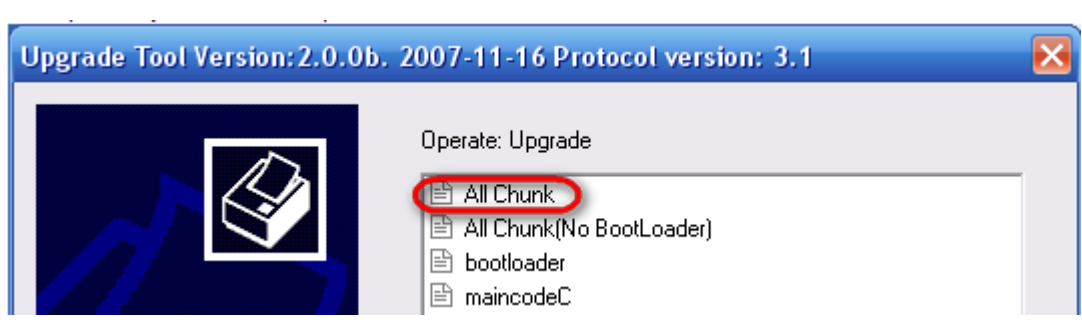

Выбрать тип файла abs

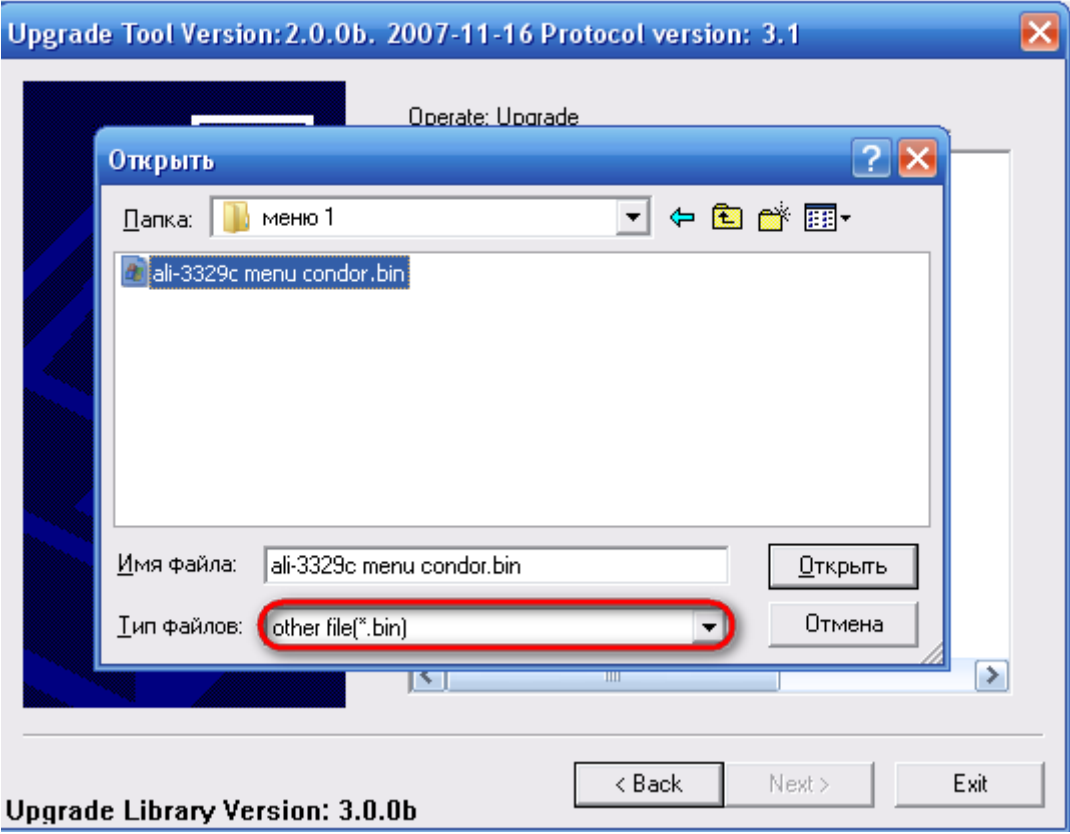

Жмём NEXT и ждём.

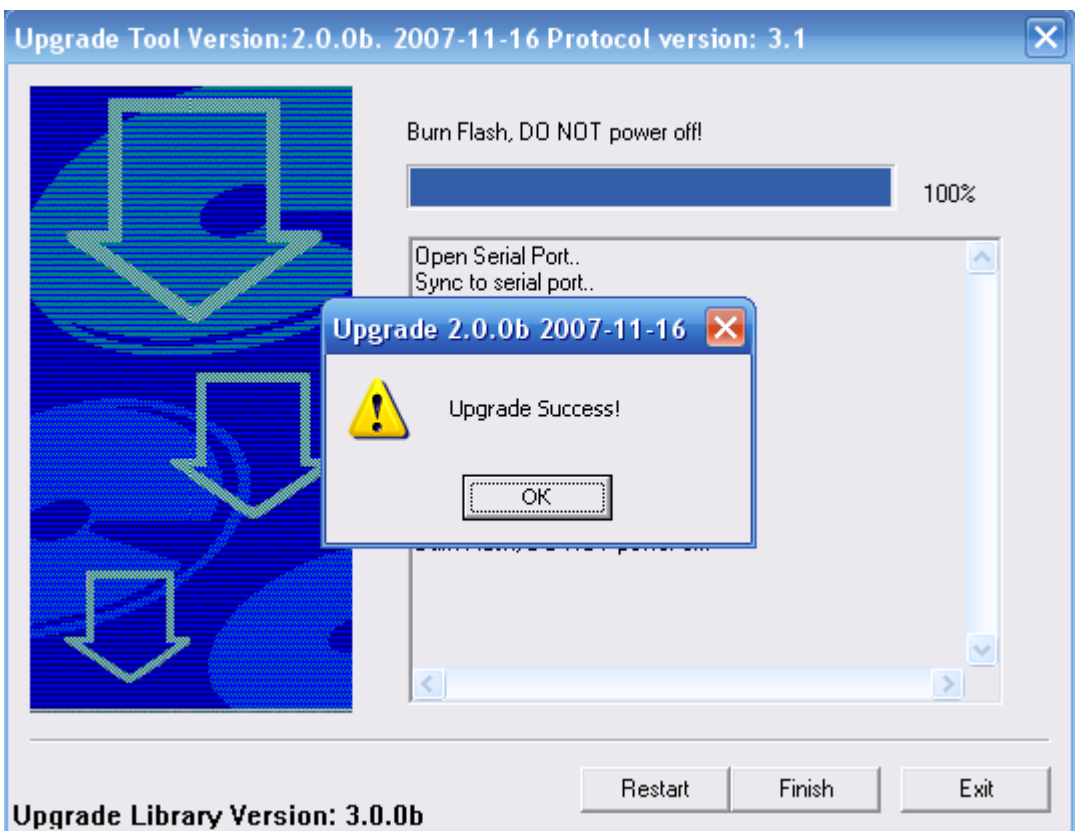

Отсоединяем тюнер и ВСЁ.